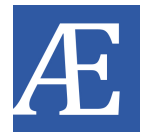

# **Locating a Missing Witness Checklist**

## **1. Identify and check all last-known contact information for the witness:**

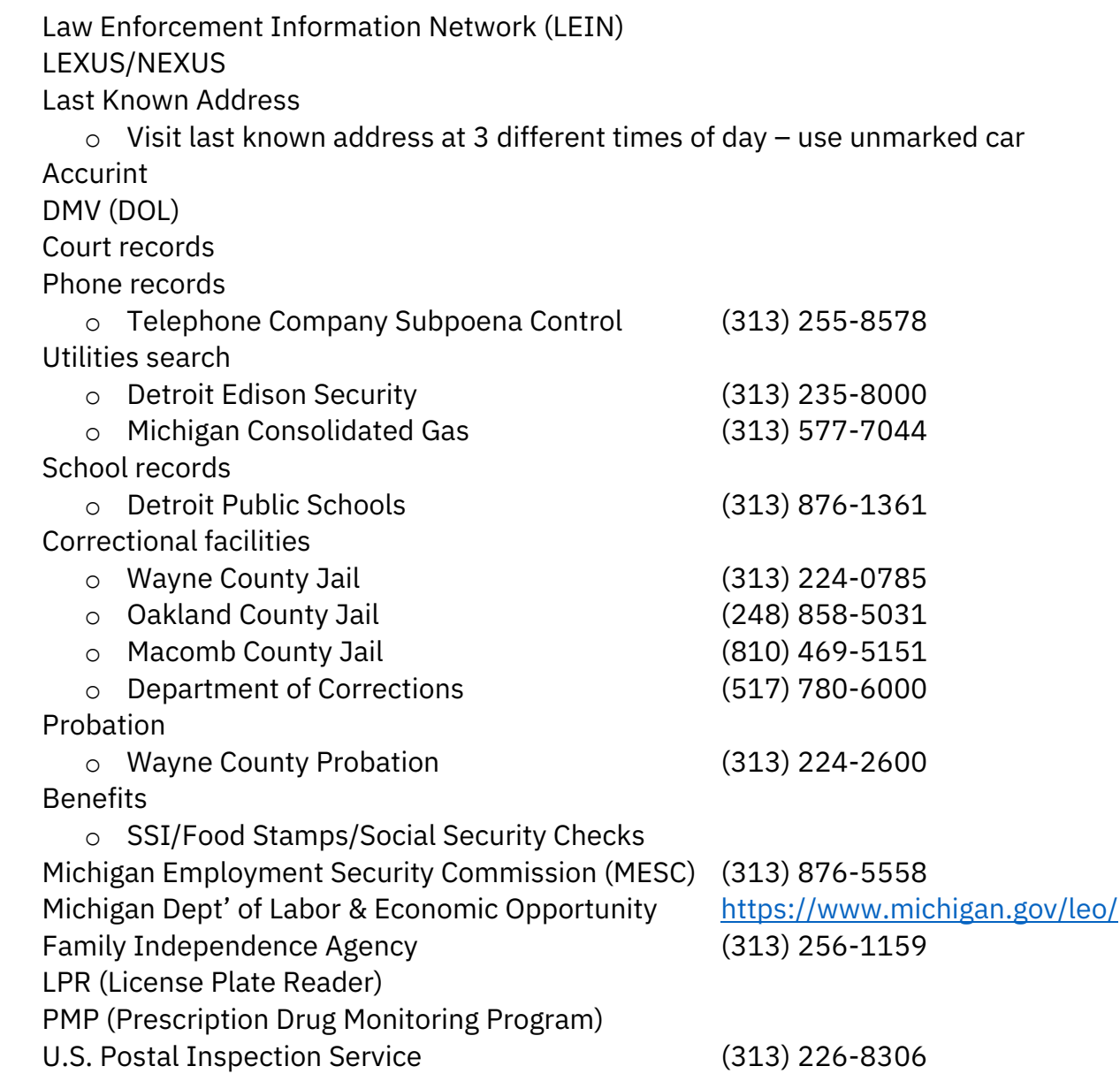

## **2. Identify any social media accounts for the witness:**

Facebook

- o Do any recent pictures have geo-tag locations?
- o Are they a member of any groups? Find more info on these groups.
- Instagram Posts and Stories
- **Twitter**
- TikTok
- Snapchat
- LinkedIn

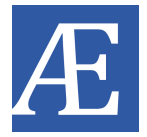

## **3. Identify and contact known family members, including intimate partners, by searching:**

 Public records Court records o Child support and custody Michigan Department of Health & Human Services (517) 241-3740

### **4. Identify and contact co-workers, friends, employers, associates:**

 Interview any known relatives, friends, associates, and paramours, as well as last known neighbors and employers

Search for associations via public records

Search for associations via court cases

Search for associations via prisons

- o Visitor lists
- o Phone number lists
- o Listen to previously record phone calls

Search for associations via records from previously served periods of probation/parole

- o Check for historical data
- o Previously provided emergency contacts

 Search for associations via offline historical National Crime Information Center (NCIC) searches

o Can reveal past police contacts anywhere in the US

Search for associations via past police contacts

o May reveal names of people whom the person has spent time (e.g., car crash report could reveal other associates in car)

### **5. Check hospitals and morgues:**

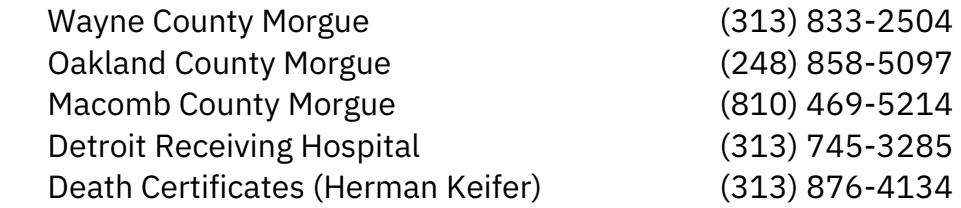

*It is important that you document your efforts, noting dates, times, places and persons contacted, in order that you may testify accurately under oath should the need arise.*

#### **6. Utilize additional open source/social media techniques:**

- $\Box$  Analyze activity near a known location
	- o [Snapchat Snap Map](https://map.snapchat.com/)
		- Displays public snapchats in a given location for the last 30 days
	- o [Twitter Geocode Search](https://twitter.com/search?q=geocode%3A42.337250%2C-83.042587%2C.1mi&src=typed_query)
		- Displays tweets sent from a given location
		- Use Bing Maps to find latitude and longitude for desired location
		- Search desired address, right click location to retrieve coordinates
		- E.g.: geocode:*LATITUDE*,*LONGITUDE*,*#*mi
	- o [Instagram Locations](https://www.instagram.com/explore/locations/)
		- **Displays posts tagged with a given location**
	- o [Periscope](https://twitter.com/search?q=%23periscope%20geocode%3A42.337250%2C-83.042587%2C1mi&src=typed_query&f=live&lf=on) live video broadcasts from a given location
- □ Use an [Advanced Twitter Search](https://twitter.com/search-advanced) to analyze activity to and from specific users, within a specific date range, about specific topics
	- o OR use a [Twitter Search](https://twitter.com/explore) with [operators](https://developer.twitter.com/en/docs/tweets/rules-and-filtering/overview/standard-operators)
	- o Operators can be combined with "geocode:" search function above
- $\Box$  Identify additional associations by comparing users followed by and following known associations
	- o [Compare Twitter Followers](https://followerwonk.com/compare)
- $\Box$  Create a [Google Alert](https://www.google.com/alerts) using [Google operators](http://www.googleguide.com/advanced_operators_reference.html) to notify you of new activity
	- o E.g.: "jane doe" site:twitter.com location:MI
- □ Utilize web resources on [OSINT Framework](https://osintframework.com/)
	- $\circ$  Includes tools for IP address searches, people searches, and username searches